研究報告

# 授業における Google Classroom の活用に関する一考察 -A Study on Utilizing Google Classroom in Class Activitie

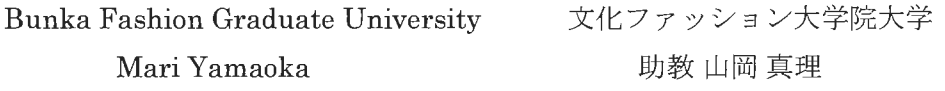

要旨: Google Inc.が教育機関向けに提供しているサービスの Google Classroom (以下、 GC) を授業内で実験的にパイロット運用し、学生と教員の使用実感の検討を行った。今 回の実験調査では、 1. 出欠・課題の一元化、 2. 通常授業で配布する資料のペーパーレ ス化、 3. 準備資料用の USB・外部メモリレス化、 4. 情報システムとしての一活用、 5. 学生の主体的な授業への参加、という 5項目を目的とした。授業において、当初の目的で あった5項目のうち、1の出欠の部分以外の2~5には効果が見られた。2に関連する学 外授業におけるペーパーレス化や校外授業の集合場所の情報(住所・日時・注意事項-Google map) の掲載、 3に関連するデータベース化、 5に関連する授業内容と学生自身の 出欠・課題内容等の情報確認、他学生の参加状況閲覧、交流·SNS 化、2と4に関連する、 その他リマインダー・予約投稿機能など広範囲で展望的効果が見られた。

### 1. はじめに

GC は、Google Apps for Education の中 にある、教育プラットホームの BLSiの一 種である。全世界での GoogleApps for Education の利用者は 5,000 万人で、その うちの 1,000 万人が GC の利用者 である。 Googleのセキュリティには、 500名を超 える専任のエンジニアに加え、コンピュー タセキュリティの分野における世界有数の エキスパートを迎え入れて、新しい脅威の 発見や2段階認証プロセスといった保護策 の導入を世界に先駆けて行い、情報の暗号 化の採用を推進してきているiii。また、 Ernst & Young による監査において、 Google Apps for Education におけるデー

提出年月日: 2017年2月13日 受理年月日: 2017年3月 9日

タの取り扱い方と契約責任が ISO/IEC 27018:2014に準拠しているとの検証結果iv が示されている。加えて、Google Apps と Googleのデータセンターも、 SSAE16 / ISAE 3402 Type II SOC 2 の監査を受け、 ISO 27001 認証を取得しているv。これら の安全性も踏まえ、本学の前期授業の1つ である「経営情報システム演習」と後期授 業の1つである「デジタル・ファッショ ン・ビジネス・プロデユース」内で実験的 に GC を使用した。さらに、今後の活用も 視野に入れてのパイロット・スタディとし て、学生と教員双方での活用実感を検討し た。

#### 2. 目的

今回の実験調査の目的は、 1. 出欠・課 題の一元化、 2. 通常授業で配布する資料 のペーパーレス化、 3. 準備資料用の USB・外部メモリレス化、 4. 情報システ ムとしてのー活用、 5. 学生の主体的な授 業への参加の 5項目である。

本学では、まだ GC の全面導入を行って 置してある PC を使用した。 し、ないため、前期の授業では、本学の情報 システム室に仮の教員用のアカウントと学 生用アカウントを設定してもらい、全 15 回の授業中で7回(2016年6月13日(月)~ 2016年7月25日(月))をパイロット運用期 間にあてた。そのうち 2回は、企業へ訪問 して学ぶ授業スタイルをとり、訪問する企 業については、訪問前の授業時に説明等を 行った。訪問の際には、 BYODviへの抵抗 がない学生だったことから、各自のディパ イスwiでの使用も行った。後期の授業では、 教員と学生が各自のアカウントを設定する ことができたので、全 15回の授業(2016 年9月28日(木)~2017年2月6日(月))で 使用して行った。また、そのうち 2回は、 企業へ訪問を行った。さらに、両方の授業 時に GC の使用感についてアンケート調査 V山を行った。

#### ( 1 )通常授業時

2つの授業スタイルは、ともに座学中心 の授業の為、昨年までは Microsoft 社のソ フト PowerPoint などを使用しながら、授 業を進めていた。今回は GC上に載せた作 成資料をもとに、ウェブに掲載されている 企業のサイトや YouTubeにアップされて いる参考動画を見せながら、授業を進めた。

授業の際、学生は各自に与えられた Gmailアカウントで各々が GCのウェブサ

イトである classroom.google.com にログ インを行い(図 1)、閲覧しながら、授業 を進めて、課題の提出などを行った。 GC の使用方法は、ブラウザを使用する方法と アプリから使用する方法の 2 通りがある 3. 手続き インチング インチング (図2) 。通常の授業の際には、教室に設

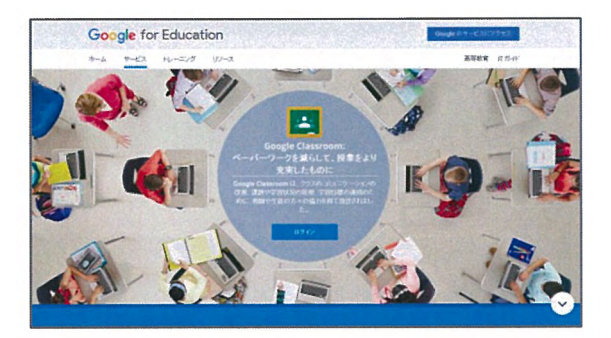

図1. PCでのログイン画面ix 【教員側と学 生側共通]

①ブラウザを使用する場合 PC・スマートフォン・タブレットを起動→ GC のウェブサイト (classroom.google.com) へアクセス→ID とパスワードを入力してログイン→各ページ  $\sim$ 

②アプリを使用場合 スマートフォン・タブレットなどを起動→ Google Classroom のアプリを起動→各ペー ジへ (初回のみ ID とパスワードを入力して のログインが必要だが、その後は必要がな  $(\sqrt{2})$ 

図2. PC とスマホ・タブレットでの GC へのログイン方法【教員側と学生側共通]

### (2) 企業訪問時

GCへのログイン方法

校外授業となる企業訪問の際には、携帯 のブラウザやアプリからアクセスを行った。 GC上では、授業で閲覧したサイトや動画

を一覧として提示しながら共有できるメリ ットがある(図3)。

そのため、後日、企業に訪問するまでに 各自で動画やサイトを確認し、理解を深め ることができる。また、集合場所を地図機 能である GoogleMapと連動させることで、 正確な集合場所を瞬時に簡単に示すことが できる。

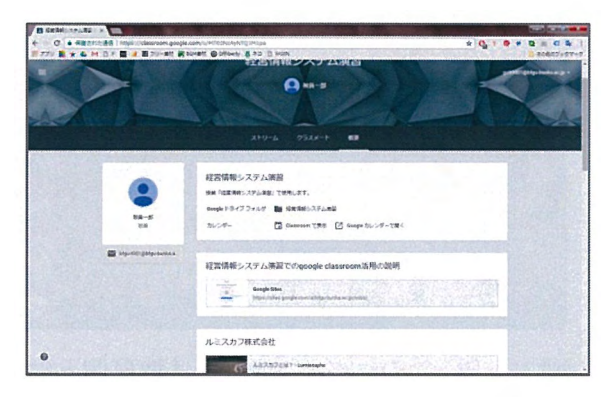

図3. 情報を載せておくためのタブ「概要」 [教員側と学生側共通]

# (3) 学生の課題提出時

学生が課題をデータで提出する際に、 Microsoft 社の Word か PowerPoint を使 用することが多い。また、製品のパージョ ンの違いやその他のソフトを使用した際に は、提出の際に PDFに変換して提出する ケースも見られる。

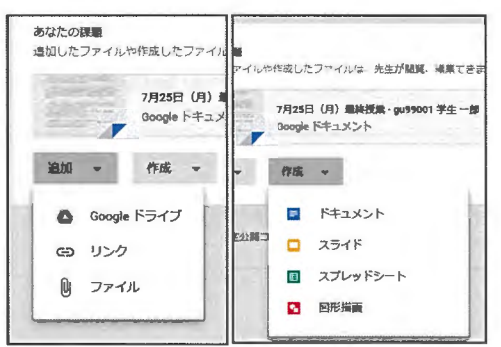

図4. 課題の提出方法(左:従来の添付、 右 :Google ドキュメント使用) [学生側 画面]

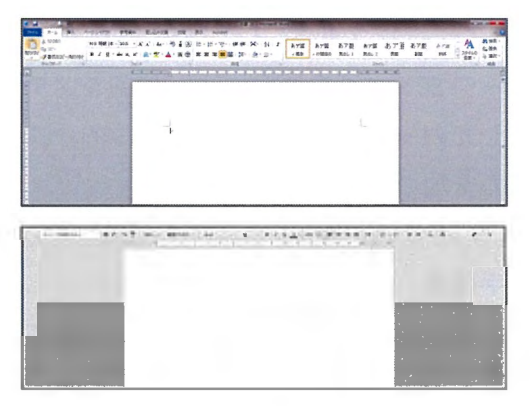

図 5. Microsoft Word  $(\pm)$  と Google ド キュメント(下)の編集画面[教員側と学 生側共通]

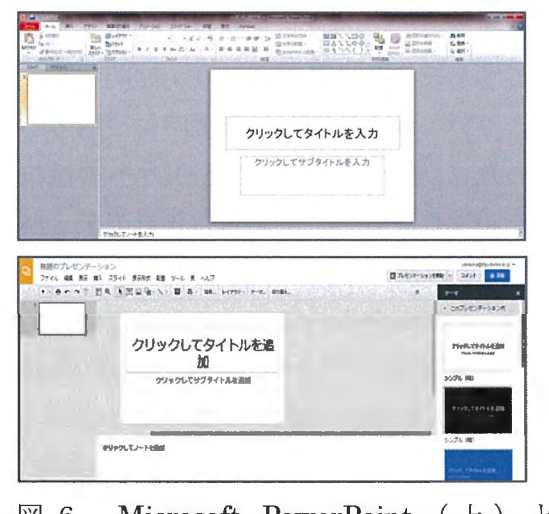

図 6. Microsoft PowerPoint (上) と Googleスライド(下)の編集画面[教員 側と学生側共通]

GCの利用では、課題提出の際に通常の ソフトで事前に作成した資料を添付する提 出方法(図4右)だけではなく、 Google ドライブからの添付(図4左)、参考リン クの添付 (図4左)、また Google のクラ ウドサービスである Google ドキュメントx を使用して提出することもできる Google ドキュメントを使用することで、自分の PC やディバイスにソフトがなくても Microsoft 社の Word、Excel、PowerPoint に互換性のあるデータが作成でき、そのま ま提出することが可能である。

Google ドキュメントの画面は、 Microsoft のソフトの作成ページに類似し ているため (図5・図6)、比較的使用し やすく、ソフトウェアを持っていなくても、 課題を作成して、提出ができる。また一度 提出したデータは提出期限内であれば、遅 延にならず、クラウド上で再編集を行い、 課題の精度をあげることができて利便性が 高い。

# 4. 結果

結果としては、今回の目的である5項目 とその5項目に関連する効果などが、表1 に示すように広範囲での展望的効果ととも に見ることができた。

|              | 目的事項    | 効果 | 関連して得られた効果       |
|--------------|---------|----|------------------|
| $\mathbf{1}$ | 出欠・課題の  | Δ  |                  |
|              | 一元化     |    |                  |
| 2            | 通常授業で配  | 0  | 学外授業でのペーパ        |
|              | 布する資料の  |    | ーレス化             |
|              | ペーパーレス  |    | 校外授業情報(集合        |
|              | 化       |    | 場所の情報住所・日        |
|              |         |    | 時 · Google Map · |
|              |         |    | 注意事項)の掲載         |
|              |         |    | リマインダー・予約        |
|              |         |    | 投稿機能             |
| 3            | 準備資料用の  | ∩  | データベース化          |
|              | USB・外部メ |    |                  |
|              | モリレス化   |    |                  |
| 4            | 情報システム  | ∩  | リマインダー・予約        |
|              | としての一活  |    | 投稿機能             |
|              | 用       |    |                  |
| 5            | 学生の主体的  | 0  | 授業内容と学生自身        |
|              | な授業への参  |    | の出欠・課題内容等        |
|              | 加       |    | の情報確認            |
|              |         |    | 他学生の参加状況閲        |
|              |         |    | 覧、交流・SNS 化       |

表 1. 目的と効果

GC 上に載せた情報を授業で使用するた め、学生が個々に復習や参考にする際に、 ウェブ検索や URL の入力等をする必要が ない。また各自が直接見るべき情報にダイ クトにアクセス すること ができるため、 時間の短縮、情報の均一化が図られた。特 、校外授業での企業訪問に関しては、事 前情報の均一化とアクセスの簡易化により、 本来学生がすべき えられた情報から疑問 を持ち、考え、新たなアイデアやビジネス モデルを発想するという時間を多くとるこ とを可能にさせた。それにより、訪問時に 企業の方とより密なコミュニケーションを とり、有意義なディスカッションを行うこ ともできた。アンケートの結果からも9割 以上の学生xiが、GC 上の情報が校外授業 の際に役に立ったと答えている。

授業中に実施したアンケートの質問項目 (図7) の Q1~Q6では、 GC の使用実 感について尋ねた。その 回答結果を主因 法・バリマックス回転法で因子分析を行っ た。因子分析の結果では、2つの因子に分 かれた。第 1因子は、 fQ2. GCの操作は 簡単だった」と「Q3. どこにどのような機 能があるかわかりやすかった」、「Q1. GC のログインは簡単に行えた」の 3 項目 で、<簡易性>と名づけた。第2因子は、

「Q4. GC自分の課題の一覧が見られて良 かった」、「Q5.紙の資料がなくて良かっ た」と「Q6.GC内の掲載情報は、課題を 行う時、役に立った」の3項目でく利便性 >とした。累積寄与率は 61.46%と高く、 設問項目の信頼性係数は 0.76 と高かった。 この結果からは、GCの初めての使用実感 としては、共通して< 易性>と<利便性 >がその利点として検証された

2クラスの受講学生は共通して、GCを 今まで利用したことのある学生はいなく、 全員が初めての利用であった。 GC のアプ リについては、授業中にアナウンスはした ものの、活用の強制はしなかった。そのた め、携帯のアプリは自主的に使用し、その 割合は全体の 26.7%xiiとなった。また、 Google ドキュメントについては、既に知 っていた学生は 66.7% xiiiであった。 Google ドキュメントの利用に関しても、 アプリ同様に数ある方法の中のオプション の1つとして説明したため、今回の課題提 出の際に、 GC 内で Google ドキュメント を使用した学生は4割xivとなった。

さらに、 Q18の自由記述では、情報源と しての活用について、 「プッシュ通知があ るので、すぐに情報フォローできるのがよ かった」、 「自分の課題一覧が見られて良 かった」、 「ネットにすべでのデータが保 存されているので、紛失する心配がない」、 「とても便利」、 「紙プリントがいらない

ので、地球環境にはいい」などという意見 があげられていた。

# ( 1 )アプリの利用時

アプリを起動すると、ログイン画面にな り、 1度ログインすると、 2回目以降のロ グインの必要はない。アプリを起動するだ けで自動的にログインが行われるようにな っており、プッシュ通知をオンに設定して おくと、投稿予定の時間の近くになると通 知される。また、学生は教員による投稿が なされると学生側にプッシュ通知が行われ、

学生からの投稿で教員にもプッシュ通知が 行われる。アプリアイコンのワンタッチで アクセスできるメリットの反面、プッシュ 通知に関しては、授業数が多くなると情報 の大量のプッシュ通知を煩わしく感じる可 能性がある。ディパイスからは、アプリを 利用しないでブラウザを介して、 PCと同 様の方法でアクセスすることもできる(図 2) が、この場合は毎回 IDとパスワード を入力してログインを行う必要がある。

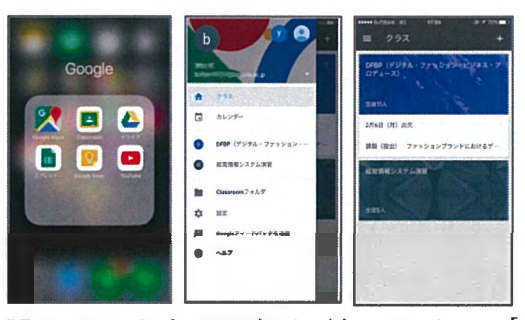

図8.スマホ上での表示(左:アイコン[上 段中]、中:アプリ上の切り替え画面、 右:アプリ上のクラス一覧) [教員側と学 生側共通]

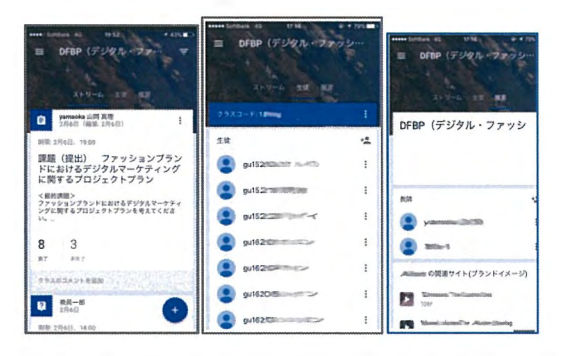

図9.3つのメイン画面(左:ストリーム のタブ 中: 生徒のタブ 左: 概要のタブ) 【教員側の画面]

GCのパイロット運用について

GCについて

Q 1. GC (以下 Classroom) へのログインは簡単に行えた。

Q 2. Classroom の操作は簡単だった。

Q3.どこにどのような機能があるかわかりやすかった

Q 4 . Classroomで自分の課題の一覧が見られて良かった。

Q5.紙の資料がなくて良かった。

Q 6 Classroom 内の掲載情報は、課題を行う時、役に立った。

アプリについて

Q 7 . Classroomの携帯アプリを使用した。

1.使用した→ Q8 へ 2. 使用しなかった → Q10 へ

Q 8 . Classroomのアプリは使用しやすかった。

Q9.良かったと思われるものを選択してください。

.ブラウザより見やすかった

プッシュ 通知(アプリを起動していなくても通知される機能)が良かった

.毎回ログインしなくていいのが楽だった

• その他 (

Q10. アプリの存在について当てはまるものを選択してください。

1. 使用した 2. 知っていたが使用しなかった 3. 知っていたら使用した 4. 知って いても使用しなかった

Googleドキュメントについて

Q11. Classroom で課題の提出を行う際に Google ドキュメントを使用した。

1.使用した→ Q12 へ 2. 使用しなかった → Q13 へ

Q12. Classroomでの Googleドキュメントの使用はやりやすかった。

Q13. Googleドキュメントについて知っていた。

図7.アンケートの質問項目

携帯上でも簡単にアクセスすることが可能 は提出時期の管理の設定のみでいいという であり、学生が書き込みを行ったり、課題 利点があげられる。 の提出をしたり、また事前の予約しておい た投稿については時間になり投稿が完了す 学生側:教員が新しい投稿を行った際に ると通知が来るので、学生の提出状況をい は、その都度 Gmail とアプリへ通知が届 つでも容易に把握できる。また、欠席した くのでリアルタイムの情報を受け取ること

学生への授業内容や課題の伝達がより簡単 (2) アプリ使用後の受け止め方 みんちょう となった。また提出課題についても、自動 教員側:GCのアプリを利用することで 的に遅刻扱いを表示するため、教員側から

ができる。学生はいつでも、提出した課題 や未提出の課題を一覧で見ることができる ので(図 10) 、すでに提出した課題につ いても精度を上げたいと感じた場合は、再 編集して提出することもできる。ただし、 設定した提出期限を過ぎての編集は、遅れ の提出となるので、自身での期限のコント ロールが必要である。

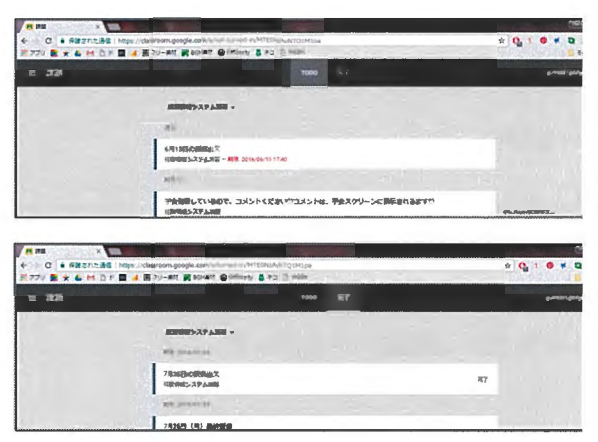

図 10: 提出一覧のページ (上: 未提出一 覧画面、下:完了一覧画面) 【学生側の画 面]

# 5. 今後の活用に向けて

今回のパイロット運用の一連の手続きに よって、課題の取り組み方への変化、企業 の方とのより密なコミュニケーションと有 意義なディスカッションを行うための情報、 学生の授業への積極的な参加などが可能と なった。

今回の授業の受講者が 5名と 12名とい う目視できる人数だったため、出欠機能は 目視と GC上の自己申告の両方を活用した。 GC はディバイスを使用すれば、教室外か らでもアクセスできるため、 「出欠の不正 が起きるのではないか」という意見が学生 から出ていた。出欠に関しては、今後、活 用方法を検討していかなくてはならない点

である。また、本実験調査は、 2つの授業 で行ったが、学年が違うということ、前期 は仮のアカウントを使用したなど、引き継 ぎの検証を行うことができなかった。今後 は、複数のクラスで同時に活用する際の相 互授業においての同じ学生に関する情報や、 次年度への授業への内容の再活用と編集等 について精査を重ねていく。データを保存 するためのストレージや課題の管理におい ても活用するなどの今後への展望も得られ た。

また、日時情報を入力した際に連動する カレンダーの利用も検討したい。現時点で は、課題の提出については表示されるが、 その他のカスタマイズされた、日時情報が そこへ連動されないので、その辺りの工夫 も考えていきたい。

#### 6. おわりに

学生と教員の双方の情報共有がスムーズ に行われ、学生の自主性と積極性をより高 める授業を行うための有効的なツールとし て引き続き使用していきたい。 GCでは、 月1回程度の定期的なアップデートxvが行 われているので、今後の改定にも期待して、 GCの使用実感として検証された結果を生 かして、学生と教員双方での情報と GC 有効活用の方法を訴求していきたい。

i BLS : blended learning system の略。通 常の授業スタイルに加えて、オンライン技 術を使用するブレンド型学習のこと。 ii Google Apps for Education について https://www.Google.com/edu/ (参照日  $2016$ 年8月2日) iii Google Apps for Education について

https://www.Google.com/edu/ (参照日

 $2016$ 年8月2日) iv Google Apps for Education について https://www.Google.com/edu/ (参照日  $2016$ 年8月2日) v Google Apps for Education について https://www.Google.com/edu/ (参照日  $2016$ 年8月2日) vi BYOD : Bring Your Own Device の略。 本文では、学校内に設置されている PC はなく、自分自身のデ イバイスを使用して 授業に参加すること。 vii 本文では、パソコン、携帯、タブレット 等の携帯機器を指す。 viii 2016年7月·2017年1月に著者が実 施した iGCのパイロット運用について」 アンケート調査:「経営情報システム演習」 の受講生5名、「デジタル・ファッショ ン・ビジネス・プロデュース」の受講生 10名、合計 15名を対象に授業で GCの利 用後にアンケートを行った。 ix classroom.google.com のトップページ画 像より引用。(参照日 2016年12月16日) x Google.inc が提供しているクラウドサー ビスで、様々な機能を持つ。その中の、 Google ドキュメントは Microsoft Word に 対応、 Google スプレッドシートは Microsoft Excelに対応、 Googleスライド は Microsoft PowerPoint に対応している。 また、 Googleフォームには、アンケート 機能を持っているサービスである。今回の 「GC のパイロット運用について」のアン ケートは、この Googleフォームを使用し て行った。 xi 著者実施アンケートの「Q15. Classroom 内に掲載された情報は、校外授業の際に役 立った。 」に対し、 「とてもそう思う」 66.7%、「少しそう思う」26.7%と回答。 その合計より。 xii 著者実施アンケートの「Q7. Classroom

の携帯アプリを使用した。」に対し、「使 用した」73.3%、「使用しなかった」 26.7%と回答。 xiii 著者実施アンケートの「Q13. Google ド キュメントについて知っていた。」に対し、 「知っていた」66.7%、「知らなかった」33.3% と回答。 xiv 著者実施アンケートの「Q11. Classroomで課題の提出を行う際に Google ドキュメントを使用した。」に対 し、「使用した」40%、「使用しなかった」 60%と回答。 <sup>xv</sup> What's new in Classroom https://support.Google.com/edu/Classroo m/answer/6149237?hl=en (参照日 2016年

8 月 2 日)